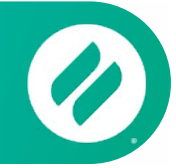

# **How to mirror with Android**

## **Step 1 |** Get the Ditto Connect App

Visit [connect.goditto.com](https://connect.goditto.com/) and enter the room code that is displayed in the room.

You will be prompted to download Ditto Connect on your Android phone or tablet.

*Note: This step is not required if you already have the Ditto Connect app on your Android device.*

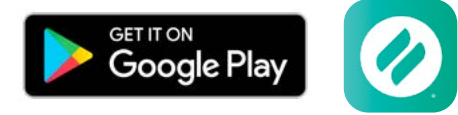

## **Step 2 |** Launch Ditto Connect

Locate and open Ditto Connect on your device.

Ditto may ask for permission to access certain device features. If prompted, you must approve Ditto. Otherwise, screen sharing may not be possible.

#### **Step 3 |** Enter Room Code

Enter the room code displayed in the room you want to connect to. Tap the Connect button. Fig. 1

#### **Step 4 |** Connect

Tap the Start Sharing button and tap Start Now. Fig. 2

#### **Step 5 |** Mirror

Your device screen will appear on the receiver. It may take a moment for your screen to appear.

It is possible to share multiple devices to the same display at the same time. Simply connect another device. The receiver will display both devices in a new layout.

# **Step 6 |** Stop Mirroring

Tap the red Sharing Screen button. Your screen will stop mirroring to the receiver.

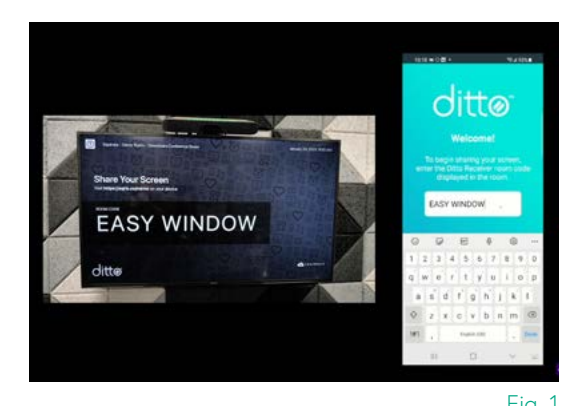

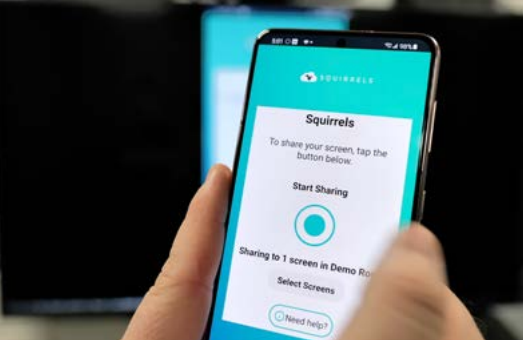

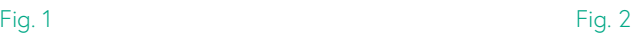

**goditto.com**